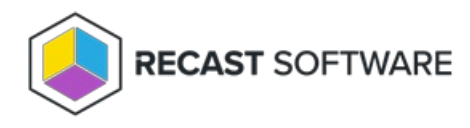

## Change Password

Last Modified on 11.27.24

The **Change Password** tool allows a Configuration Manager console user to change another user's password. Options allow you to set the new password, force the user to change the password at next logon, and/or unlock the account. This tool can be run on individual or multi-selected users, but not user groups or user collections.

This tool connects to Active Directory to run the password change and the specified options.

To change a user password:

1. In your Configuration Manager console navigation panel, click **Users**.

2. Right-click on a user.

- 3. Click **Right Click Tools** > **Change Password**.
- 4. Enter and confirm a new password.

5. Enable **User must change password at next logon** (optional). If the user's account is set up with a password that doesn't expire, you can override that setting by checking **Disable Password Never Expires**.

6. Enable **Unlock user account if it is locked** (optional).

7. Click **Change Password**.

## Recast Permissions

ActiveDirectory plugin ResetPassword permission

## Microsoft Permissions

This action requires reset user password permissions on the Active Directory object. If using a service account, the service account needs the reset user password permission on the AD object.

Copyright © 2024 Recast Software Inc. All rights reserved.